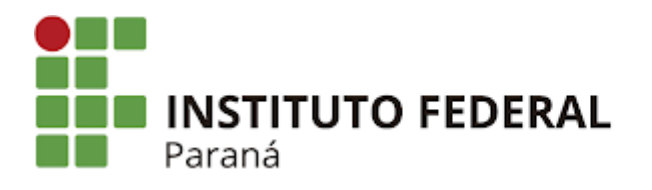

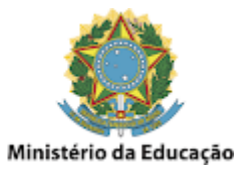

## **Fotos - Transferir arquivos entre contas**

O Google Fotos apenas tem a opção de se fazer o download dos arquivos individualmente, selecionando as fotos que se quer baixar, ou de um álbum inteiro, então neste caso **não temos muitas opções** a não ser **baixar as fotos e subir para outra conta**.

\_\_\_\_\_\_\_\_\_\_\_\_\_\_\_\_\_\_\_\_\_\_\_\_\_\_\_\_\_\_\_\_\_\_\_\_\_\_\_\_\_\_\_\_\_\_\_\_\_\_\_\_\_\_\_\_\_\_\_\_\_\_\_\_\_\_\_\_\_\_\_\_\_\_\_\_\_\_\_\_\_\_\_\_\_\_\_\_\_\_\_\_\_\_\_\_\_\_\_\_

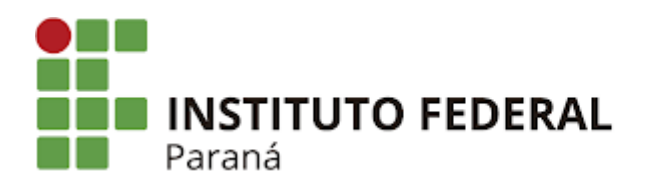

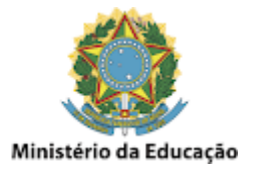

 $\leq$ 

 $+$ 

## **Fotos - Excluir arquivos (fotos)**

Da mesma forma que o Drive, a exclusão de arquivos no Fotos pode ser feita simplesmente **selecionando e deletando cada um individualmente** ou **diversos de uma vez só** (seja na raiz ou dentro de algum álbum), como mostrado na imagem abaixo:

\_\_\_\_\_\_\_\_\_\_\_\_\_\_\_\_\_\_\_\_\_\_\_\_\_\_\_\_\_\_\_\_\_\_\_\_\_\_\_\_\_\_\_\_\_\_\_\_\_\_\_\_\_\_\_\_\_\_\_\_\_\_\_\_\_\_\_\_\_\_\_\_\_\_\_\_\_\_\_\_\_\_\_\_\_\_\_\_\_\_\_\_\_\_\_\_\_\_\_\_

 $\times$  3 itens selecionados

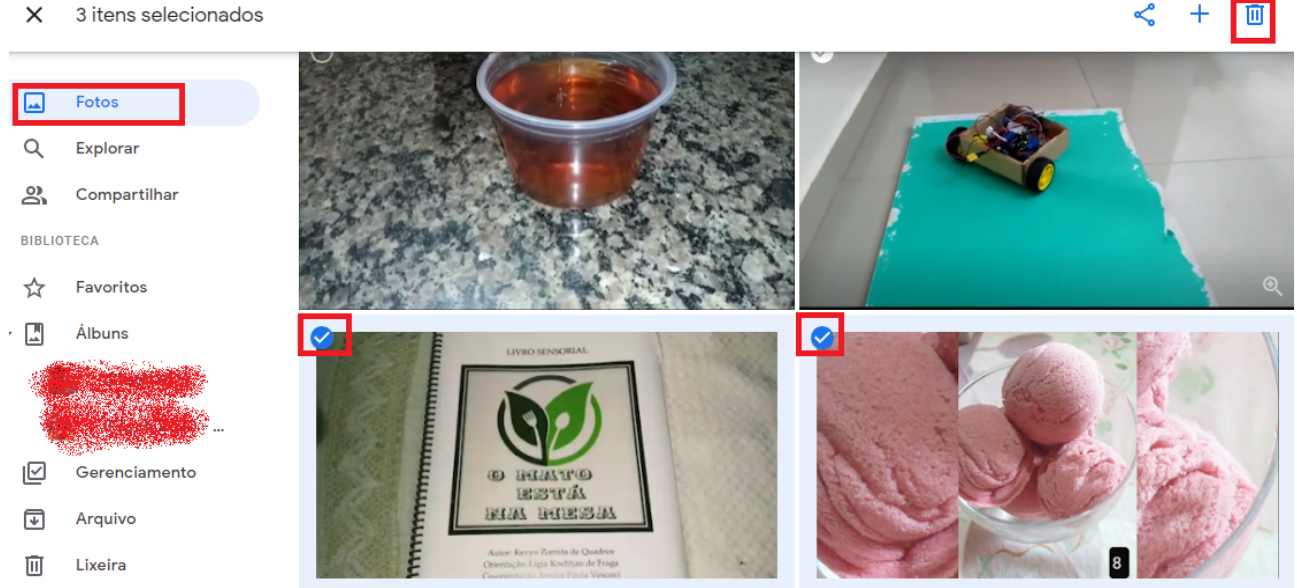

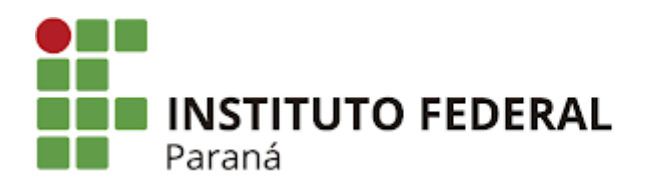

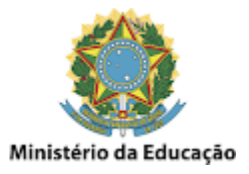

## **Fotos - Excluir álbuns**

A exclusão de um álbum inteiro é possível clicando na opção **Álbuns**, e na lista de álbuns disponíveis, clicando no **ícone** do canto superior direito chamado **Mais opções (três pontinhos de pé)** e selecionando a opção **Excluir álbum**, como mostrado na imagem abaixo:

\_\_\_\_\_\_\_\_\_\_\_\_\_\_\_\_\_\_\_\_\_\_\_\_\_\_\_\_\_\_\_\_\_\_\_\_\_\_\_\_\_\_\_\_\_\_\_\_\_\_\_\_\_\_\_\_\_\_\_\_\_\_\_\_\_\_\_\_\_\_\_\_\_\_\_\_\_\_\_\_\_\_\_\_\_\_\_\_\_\_\_\_\_\_\_\_\_\_\_\_

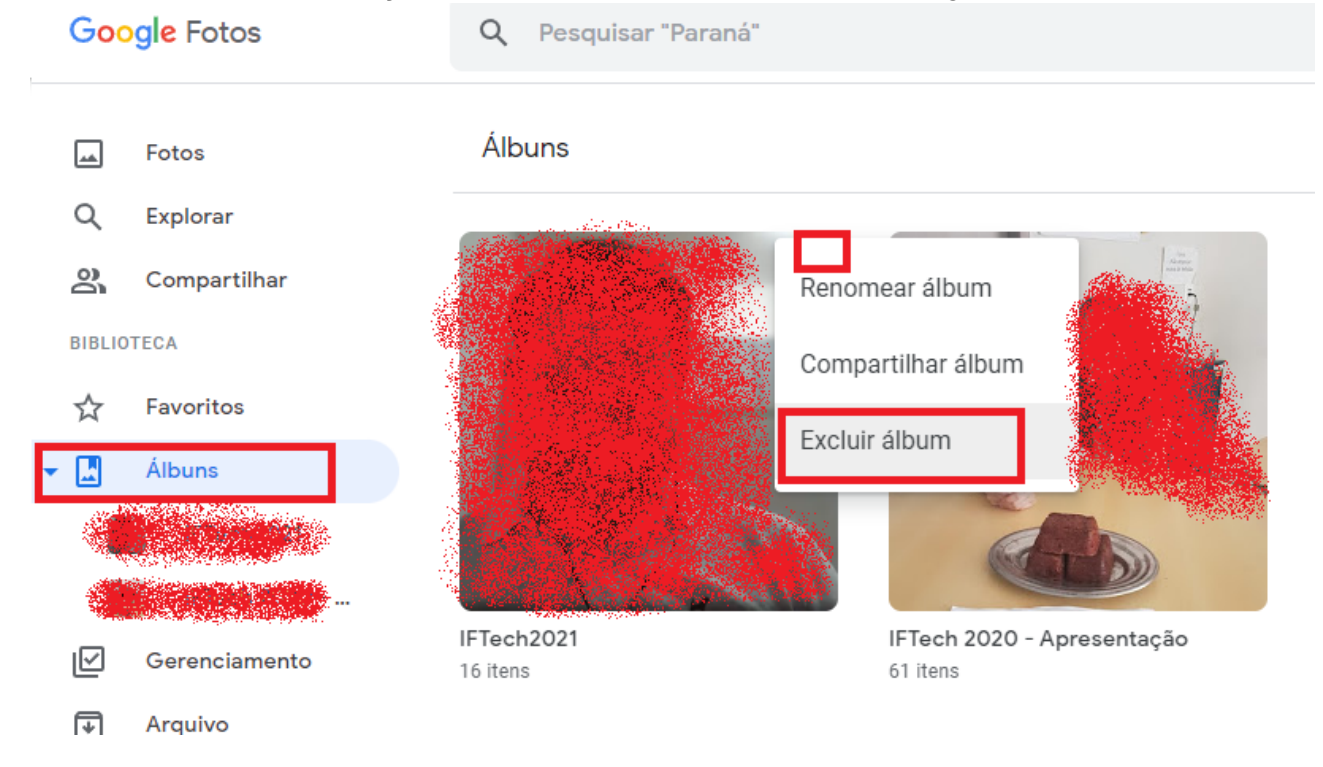

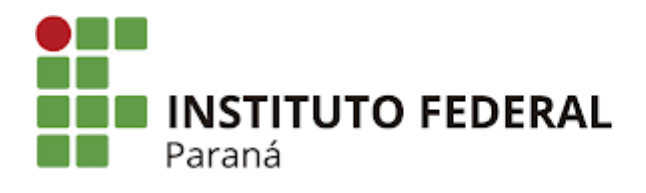

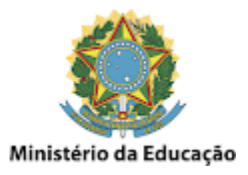

## **Fotos - Limpar a lixeira para efetivamente liberar o espaço**

\_\_\_\_\_\_\_\_\_\_\_\_\_\_\_\_\_\_\_\_\_\_\_\_\_\_\_\_\_\_\_\_\_\_\_\_\_\_\_\_\_\_\_\_\_\_\_\_\_\_\_\_\_\_\_\_\_\_\_\_\_\_\_\_\_\_\_\_\_\_\_\_\_\_\_\_\_\_\_\_\_\_\_\_\_\_\_\_\_\_\_\_\_\_\_\_\_\_\_\_

Da mesma forma que o GMail e o Drive, o Fotos também **precisa que seja limpa a lixeira para efetivamente liberar o espaço**. Apenas um detalhe que no Fotos os arquivos deletados ficam armazenados por um período maior por padrão, que é de 60 dias.

Para fazer a limpeza manual, basta clicar em **Lixeira** e depois em **Esvaziar a lixeira**, como mostrado na imagem abaixo:

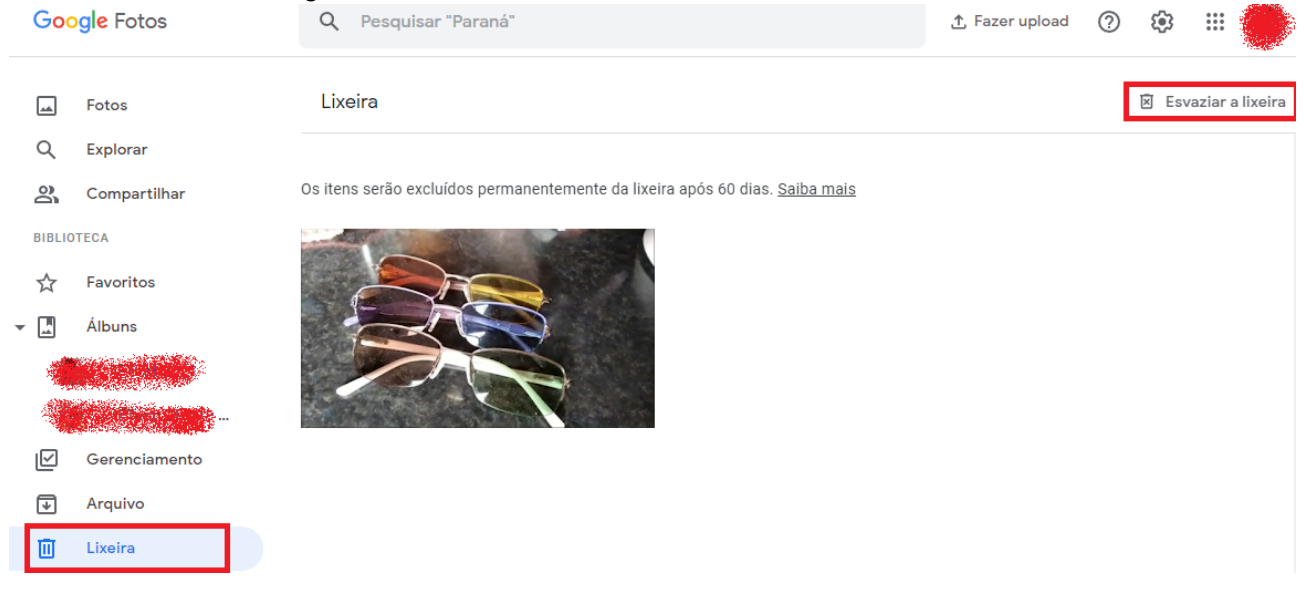